# Enviar imagens para o firebase Storage

Prof. Me. Hélio Esperidião

# Configuração firebase

• Acesse o assistente do firebase no menu tools

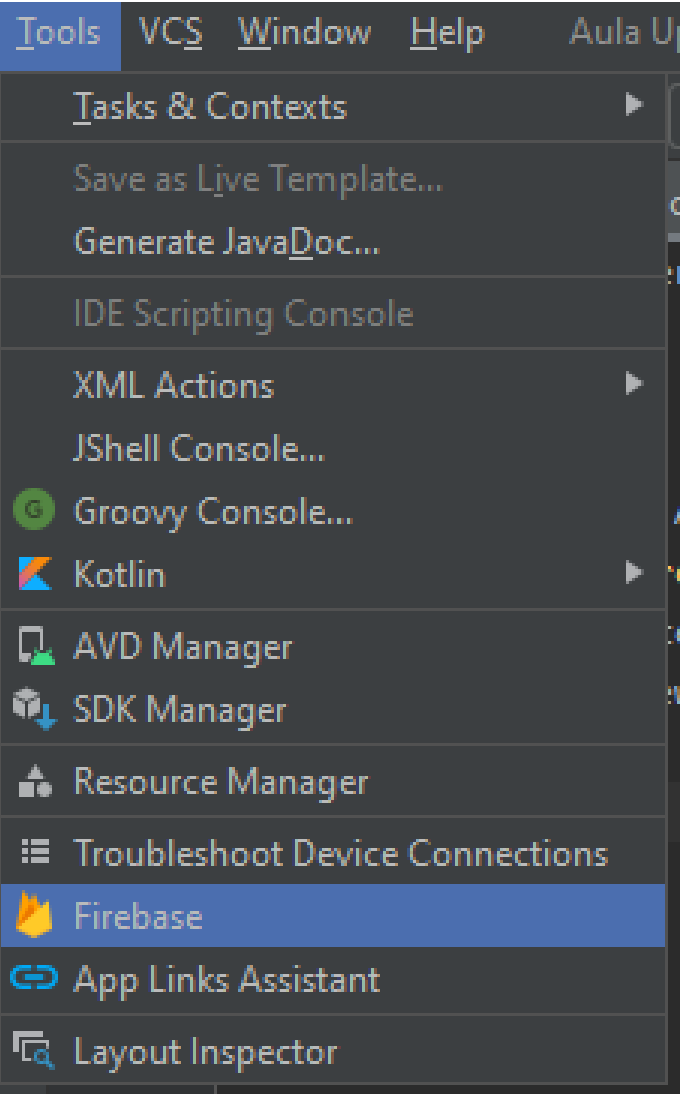

# Configuração firebase

· Selecione a opção cloud storage for firebase

### Assistant Firebase

### Firebase

Firebase gives you the tools and infrastructure from Google to help you develop, grow and earn money from your app. Learn more

☆

#### **2** Analytics

Measure user activity and engagement with free, easy, and unlimited analytics. More info

#### $\triangleright$  22 Authentication

Sign in and manage users with ease using popular login providers like Google Sign-In, Facebook, and others. You can even use a custom authentication system. More info

### Realtime Database

Store and sync data with this cloud-hosted NoSQL database. Data is synced across all clients in realtime and remains available when your app goes offline. More info

### Cloud Firestore

Store and sync your app data with this flexible, scalable NoSQL cloud-hosted database. More info.

#### **Cloud Storage for Firebase**

Store and retrieve large files like images, audio, and video without writing server-side code. More info

### **M** Cloud Storage for Firebase

Store and retrieve large files like images, audio, and video without writing server-side code. More info

**E** Get started with Cloud Storage

**Get started with Cloud Storage [KOTLIN]** 

### Conecte

• Conecte seu projeto kotlin a um projeto no fireabase

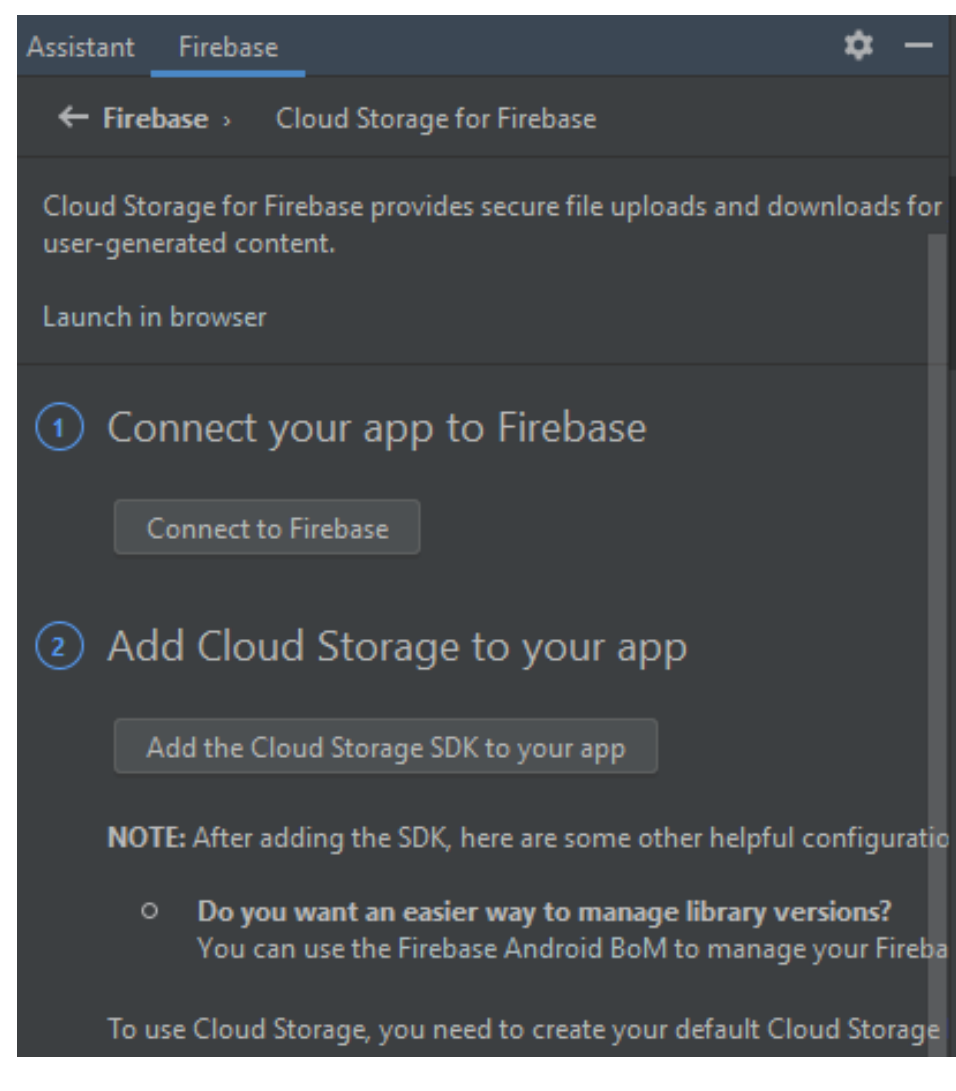

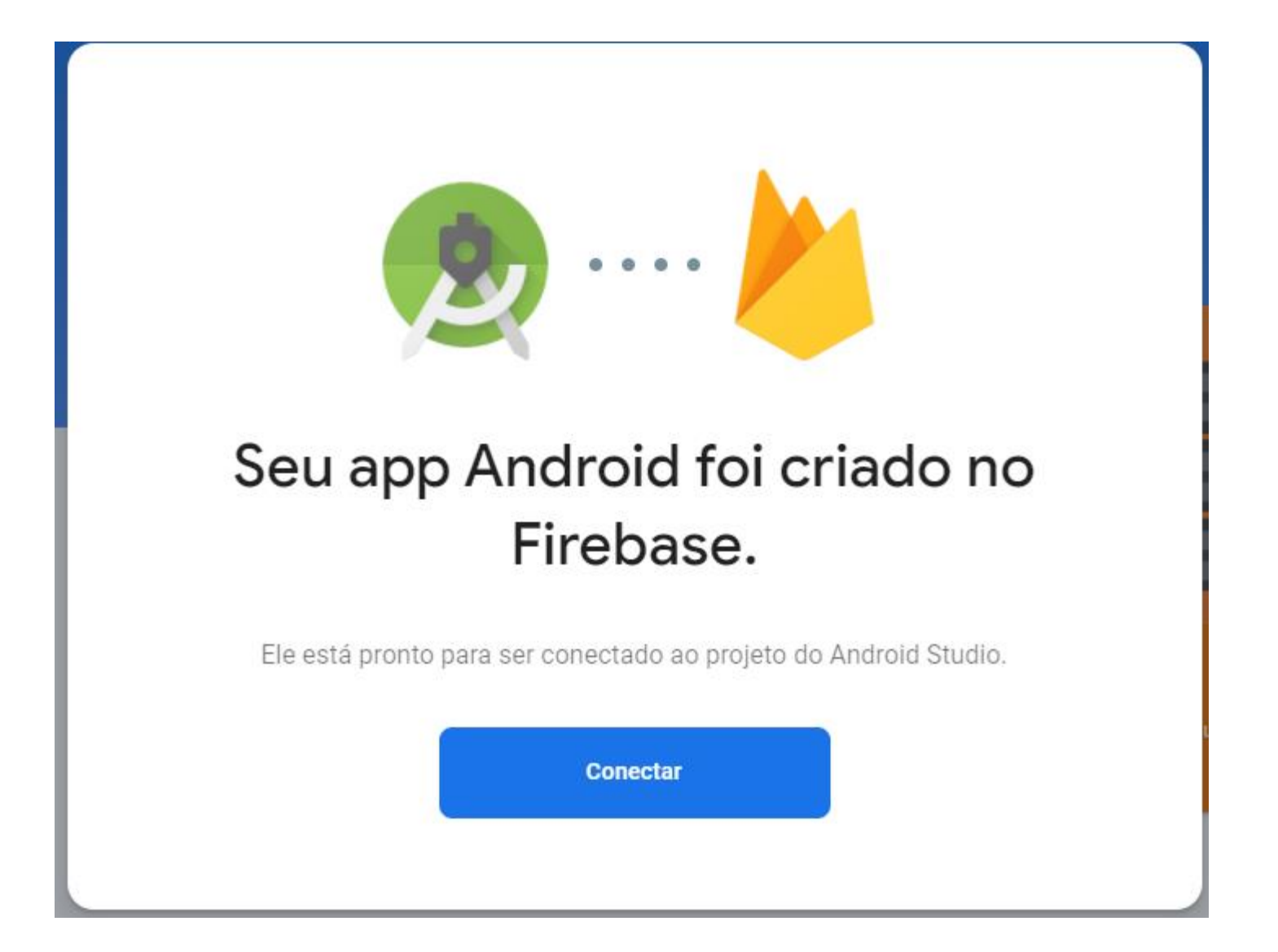

# Configure o sdk

• Selecione a opção "add the cloud storage sdk to your app"

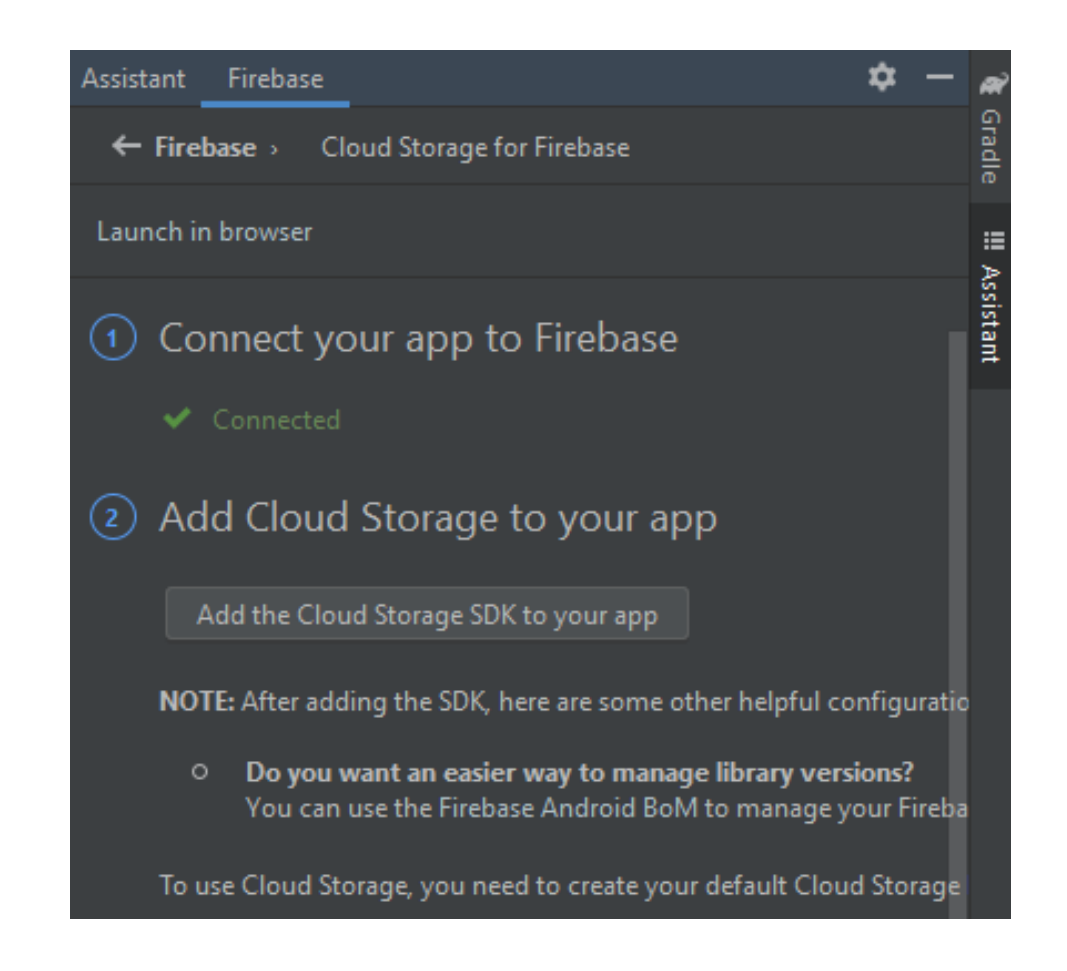

# Aceite as mudanças

• Espere que o projeto seja configurado

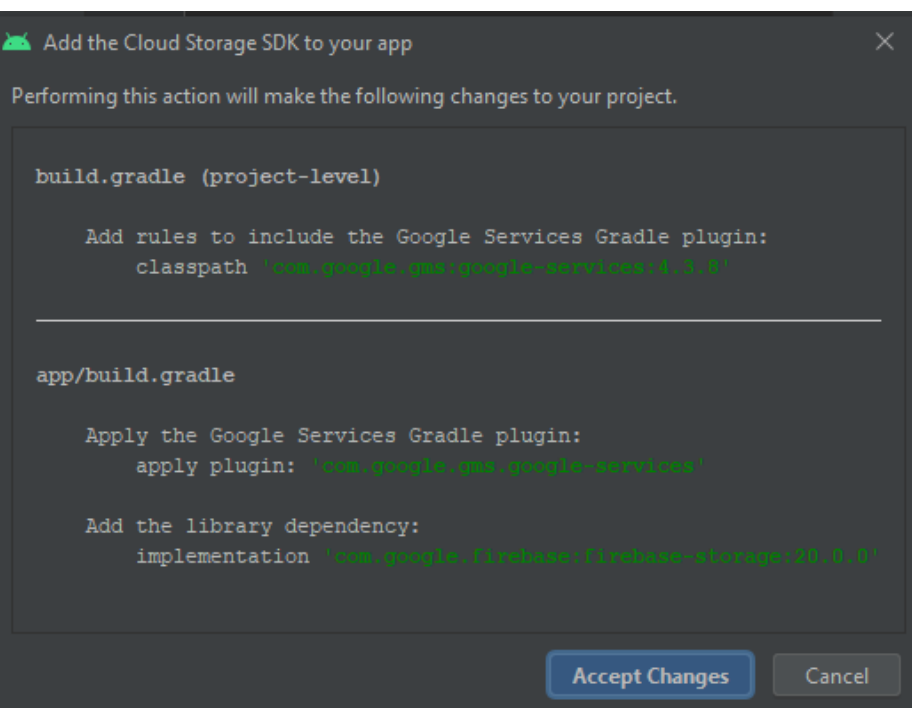

### Ative storage no firebase

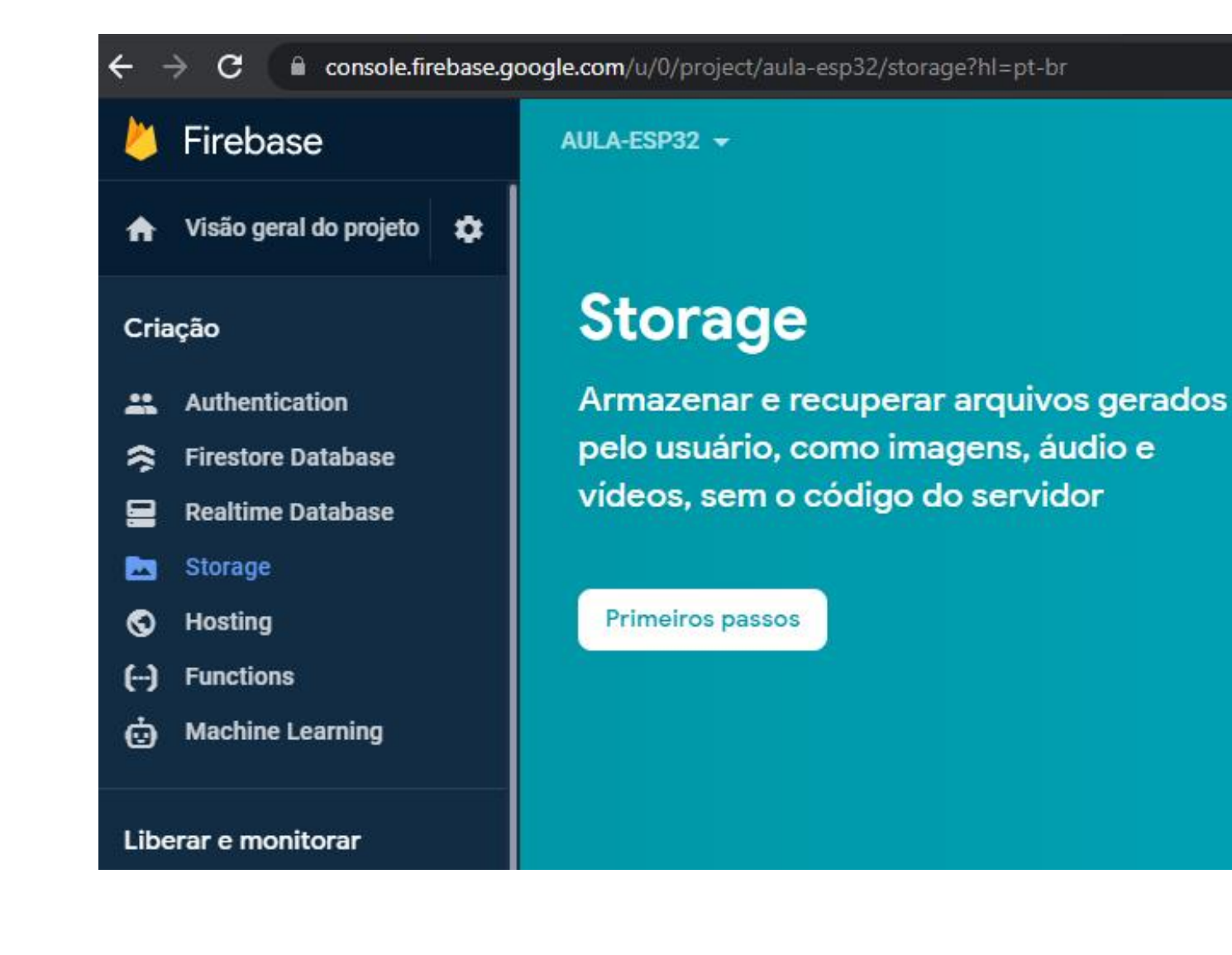

Configurações de acesso

### **Configurar o Cloud Storage**

- Regras seguras para o Cloud **Calculate Englisher** 6 **Storage**
- 2 Definir local do Cloud Storage

Por padrão, suas regras permitem todas as leituras e gravações de usuários autenticados.

Após definir a estrutura de dados, será necessário criar regras para proteger seus dados.Saiba mais [7]

```
service firebase.storage {
  match /b/{bucket}/o {
    match /{allPaths=**} {
      allow read, write: if request.auth != null;
```
Cancelar

Próxima

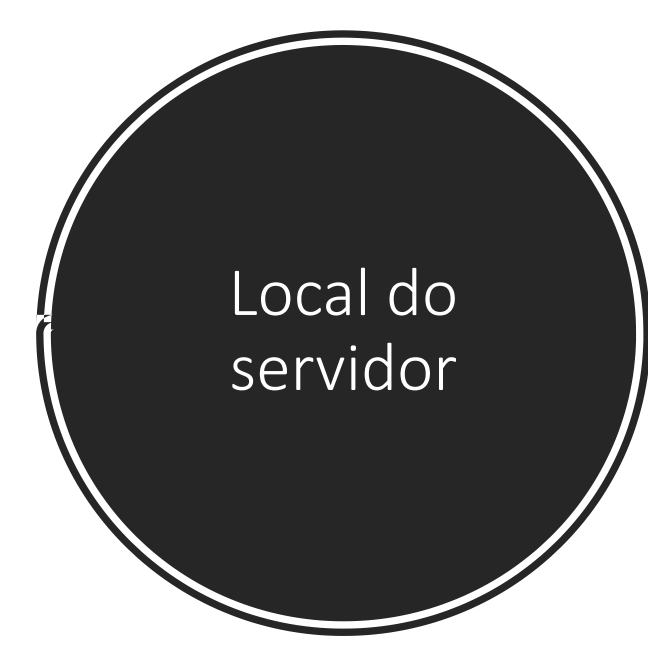

### **Configurar o Cloud Storage**

Regras seguras para o Cloud  $\sim$ **Storage** 

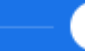

2 Definir local do Cloud Storage

A configuração do local é o lugar em que o bucket e os dados do Cloud Storage padrão serão armazenados.

Não será possível alterar o local depois de configurá-lo. Esta configuração de A local também será o local padrão do Cloud Firestore.

Saiba mais

Local no Cloud Storage

southamerica-east1  $\overline{\phantom{a}}$ 

Os clientes do plano Blaze podem selecionar outros locais para intervalos adicionais

Cancelar

**Concluir** 

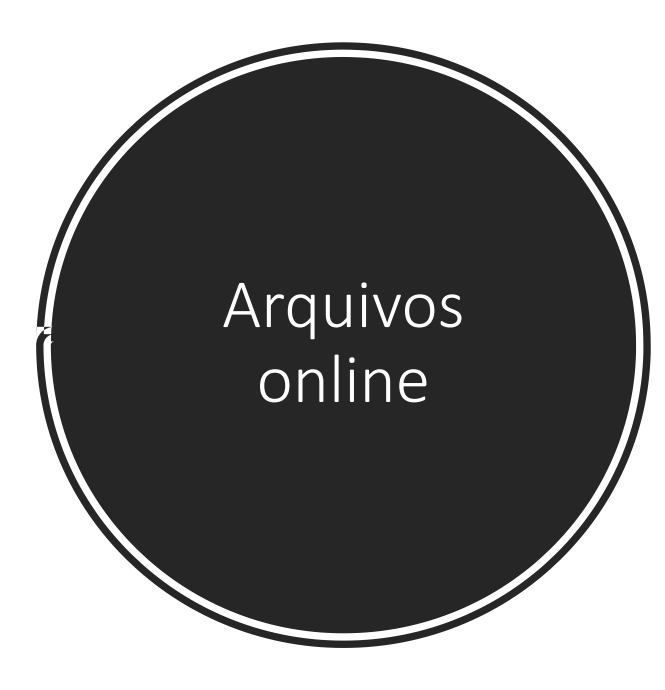

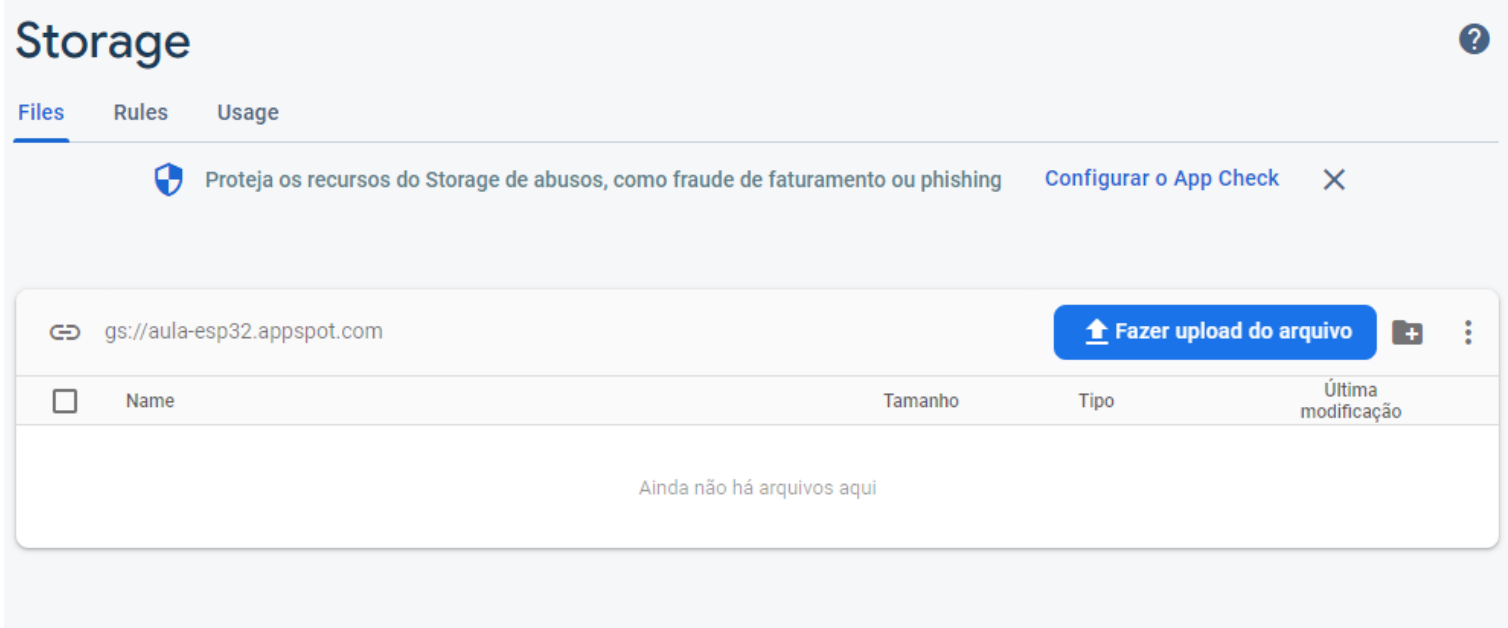

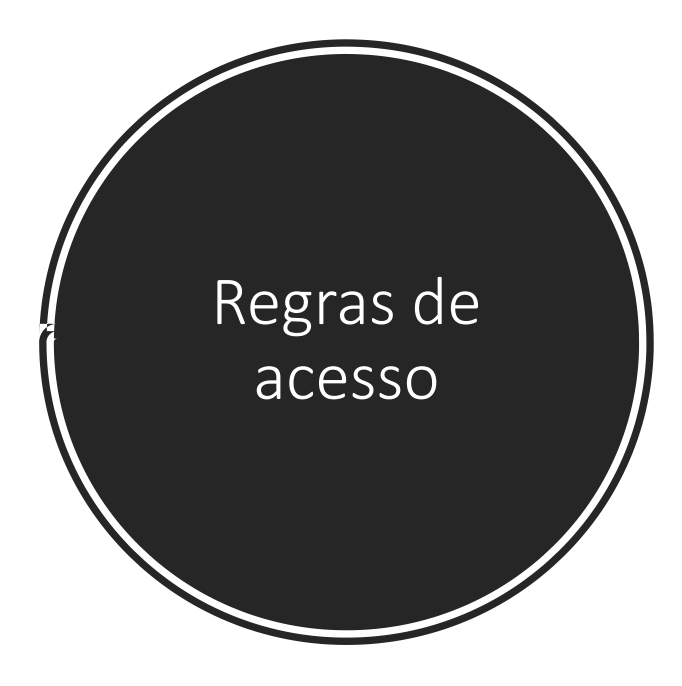

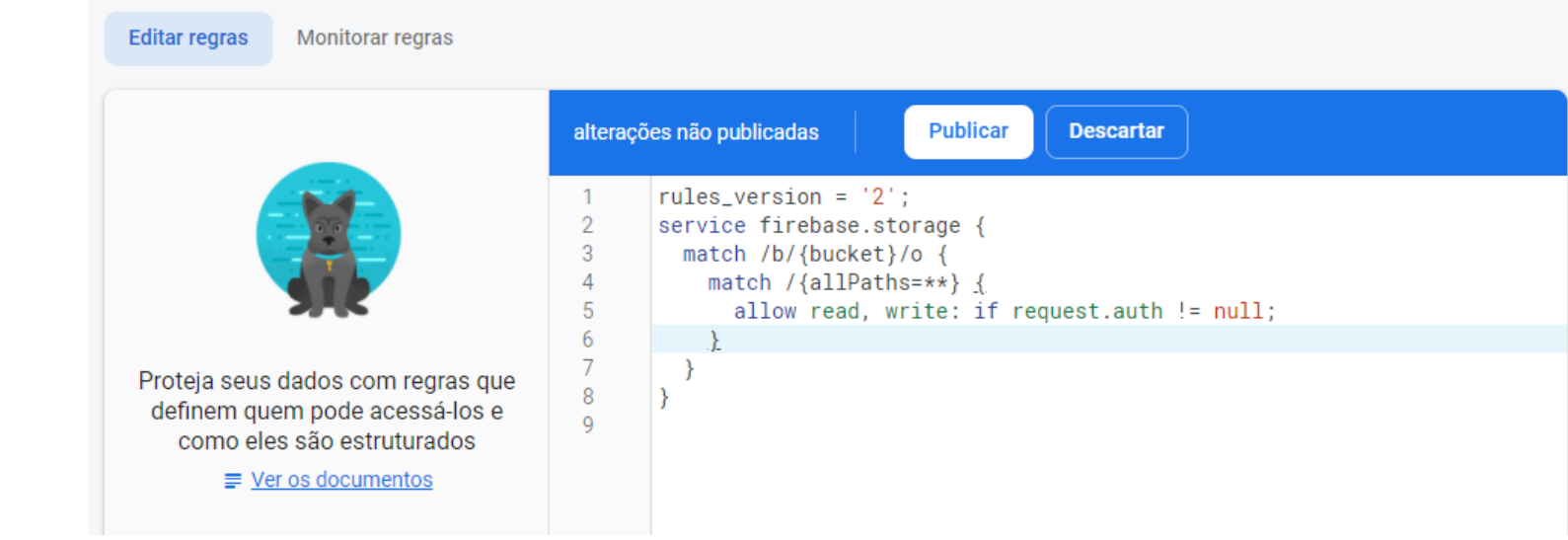

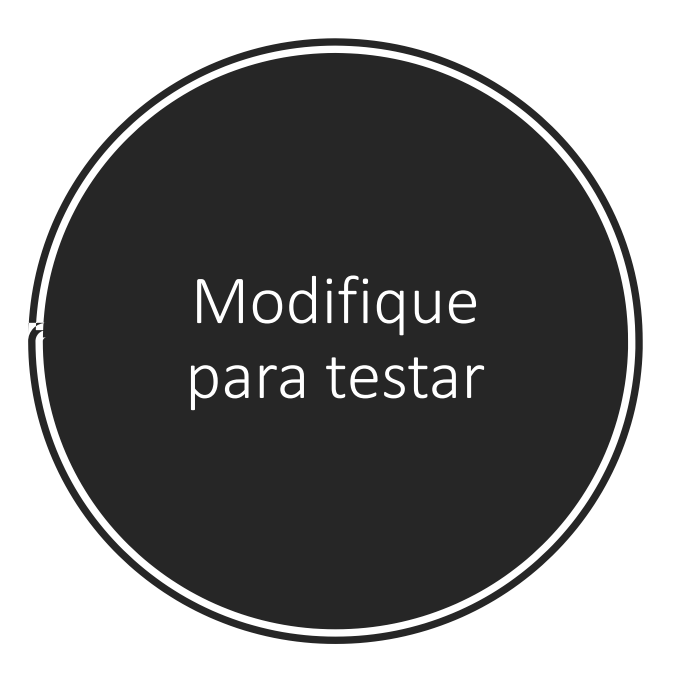

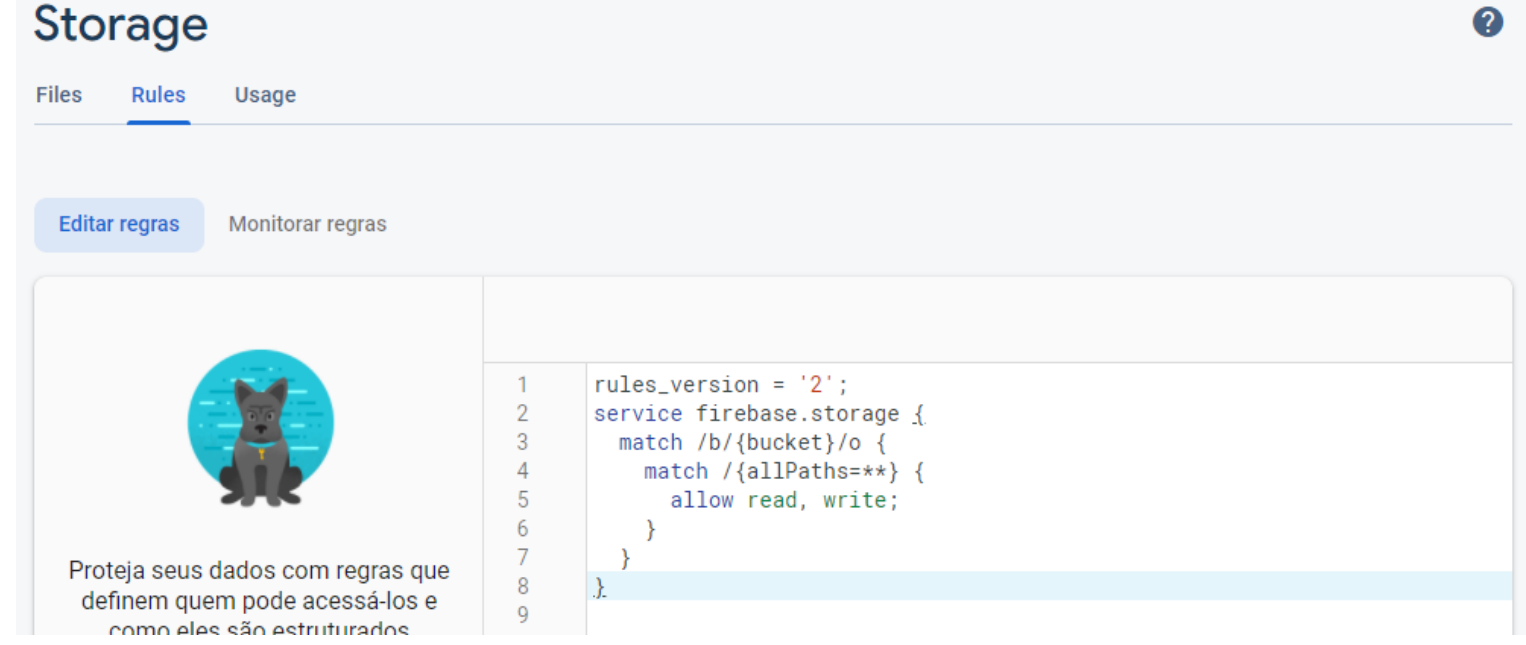

# Selecionar Imagem

}

private fun selecionarImagemGaleria() { val intent = Intent() intent.*type* = "image/\*" intent.*action* = Intent.*ACTION\_GET\_CONTENT* val PICK\_IMAGE\_REQUEST = 22 //código para identificar resposta de intent startActivityForResult(Intent.createChooser(intent,"Selecione"),PICK IMAGE REQUEST)

# downloadImagem

**}**

}

fun downloadImagem(caminho:String){

```
val storageReference = FirebaseStorage.getInstance().reference.child(caminho)
val localFile = File.createTempFile("image"
, 
"jpg")
storageReference.getFile(localFile)
  .addOnSuccessListener { taskSnapshot ->
    val bitmap = BitmapFactory.decodeFile(localFile.absolutePath)
    var img: ImageView = findViewById(R.id.imgView)
    img.setImageBitmap(bitmap)
  }
```
.addOnFailureListener **{** exception **->** Log.e("TAG" , "Error downloading image" , exception)

# uploadImage

private fun uploadImage(caminhoArquivo: Uri) {

if (caminhoArquivo != null) {

val progressDialog = ProgressDialog(this)

progressDialog.setTitle("Enviando...")

progressDialog.show()

**}**

}

}

var caminhoImagem = "images/" + UUID.randomUUID().toString()

val ref: StorageReference = FirebaseStorage.getInstance().getReference().child(caminhoImagem) ref.putFile(caminhoArquivo!!).addOnSuccessListener **{**

progressDialog.dismiss()

Toast.makeText(this@MainActivity,"Imagem enviada", Toast.*LENGTH\_SHORT*).show()

**}**.addOnFailureListener **{** e **->** progressDialog.dismiss()

Toast.makeText(this@MainActivity,"Erro ao enviar " + e.message,Toast.*LENGTH\_SHORT*).show() **}**.addOnProgressListener **{** taskSnapshot **->**

val progress = (100.0 \* taskSnapshot.*bytesTransferred* / taskSnapshot.*totalByteCount*) progressDialog.setMessage("Enviando "+ progress.toInt() + "%")

# Evento disparado após usuário selecionar ou não imagem na galeria

```
override fun onActivityResult(requestCode: Int,resultCode: Int,data: Intent?) {
  super.onActivityResult( requestCode,resultCode,data )
  val PICK_IMAGE_REQUEST = 22 //código para identificar resposta de intent
  if (requestCode == PICK_IMAGE_REQUEST && resultCode == Activity.RESULT_OK && data != null && data.data != null) {
    var caminhoDaImagem = data.data
    try {
      val bitmap = MediaStore.Images.Media.getBitmap(contentResolver,caminhoDaImagem)
      var img: ImageView = findViewById(R.id.imgView)
      img.setImageBitmap(bitmap)
      if (caminhoDaImagem != null) {
        uploadImage(caminhoDaImagem)
      }
    }catch (e: IOException) {
      e.printStackTrace()
```
}

}

}

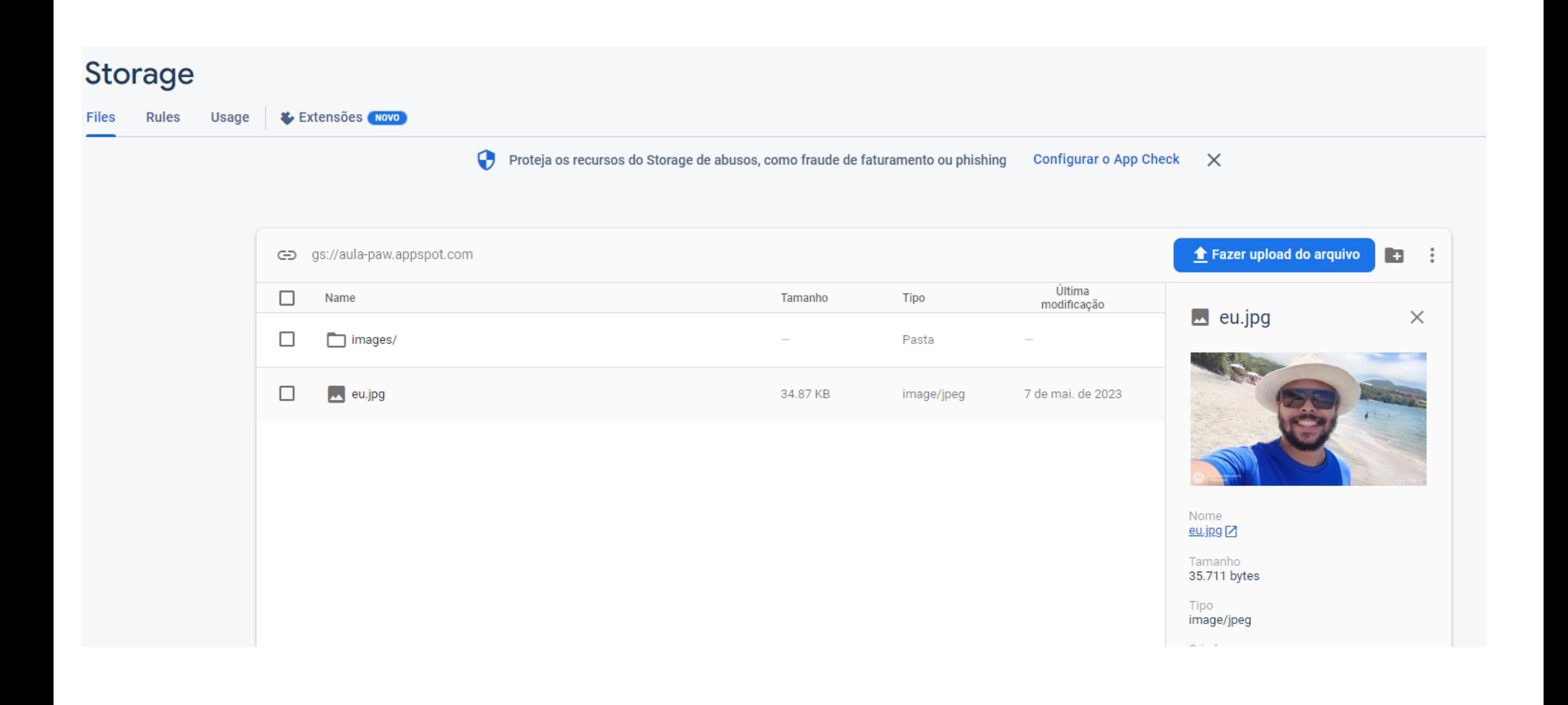